# BEDIENUNGSANLEITUNG MB-110 GSM

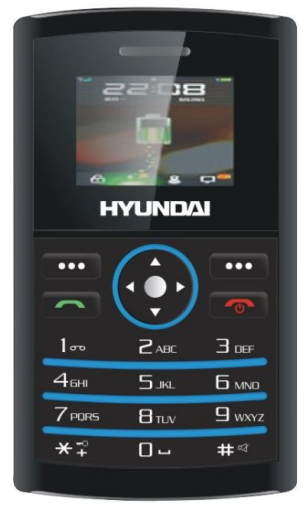

Bitte lesen Sie alle Anleitungen vor der Inbetriebnahme des Geräts.

# **Lieferumfang MB-110 GSM Handy**

Im Lieferumfang enthalten:

- Handy
- Netzteil
- Hintere Gehäuseverkleidung
- Akku
- Bedienungsanleitung

Bitte bewahren Sie die Verpackungsmaterialien auf. **Kaufbeleg aufbewahren – gilt als Garantiekarte.**

**WICHTIGER HINWEIS –** Ihr Handy wird ohne SIM-Karte geliefert. Das MB-110 GSM arbeitet auf allen GSM-Netzwerken.

Sie müssen zunächst eine SIM-Karte in das Handy einsetzen.

**Netzwerkdienste** – Das MB-110 GSM ist für GSM900 und GSM1800 Netzwerke zugelassen. Fragen Sie Ihren Mobiltelefon-Dienstanbieter, ob Sie die Dualband-Funktion oder andere Netzwerkdienste, welche in dieser Bedienungsanleitung beschrieben sind, benutzen können. Einige Netzwerke unterstützen möglicherweise nicht alle sprachabhängigen Schriftzeichen bzw. Dienste.

# Inhalt

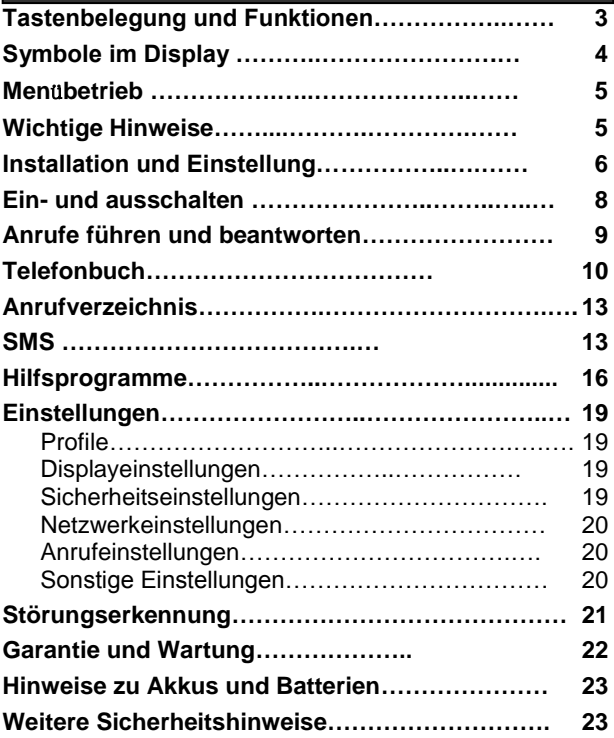

#### Tastenbelegung und Funktionen

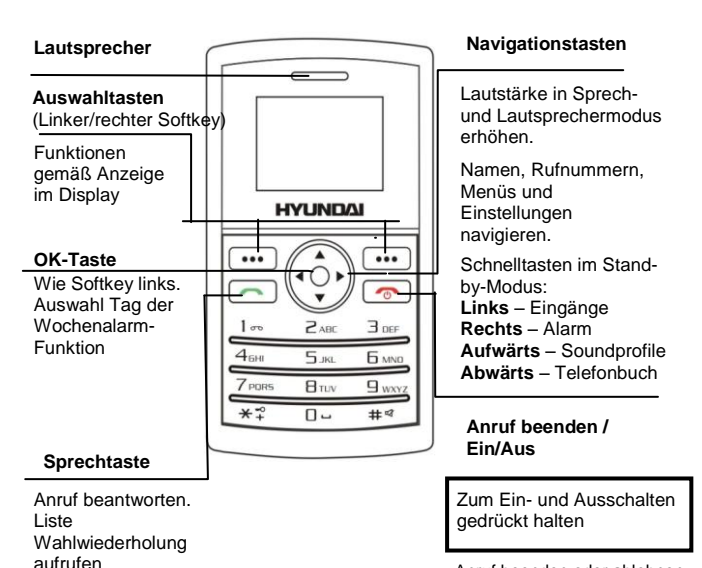

Anruf beenden oder ablehnen. Rückkehr in Stand-by-Modus

## Symbole im Display

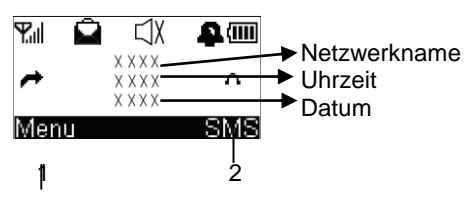

1 - Linker Softkey im Stand-by-Modus ist Menü. 2 - Rechter Softkey im Stand-by-Modus ist SMS. Die Softkeys haben in anderen Modi abweichende Funktionen.

- Y.ıl **Signalstärke** – Anzeige der Signalstärke.
- ताता **Akkuzustand** – Anzeige der verbleibenden Akkukapazität, Animation während Ladevorgang.
- ∽ **Rufumleitung** – Anzeige bei eingestellter Rufumleitung.
- Ω **Alarm** – Anzeige bei eingestelltem Alarm.
- $\Box$ **Klingelton aus –** Anzeige bei stummgeschaltetem Klingelton.
- Λ. **Headset –** Anzeige bei angeschlossenem Headset.
- Q **Neue SMS –** Anzeige von neuen SMS.
- ਇ⇔ **Tastensperre –** Anzeige bei aktivierter Tastensperre.
- P **Anruf in Abwesenheit –** Anzeige, wenn Anrufe verpasst wurden.

X **Stumm –** Anzeige, wenn das Mikrofon stummgeschaltet ist.

#### Menübetrieb

Die Menüs werden zur Einstellung benutzt.

Linker und rechter Softkey sind im Stand-by-Modus die Schnelltasten **Menü** und **SMS**.

Drücken Sie Menü (**)**, damit ändert sich das Display und die Softkeys werden **Auswahl** und **Zurück**.

Mit **Aufwärts** oder **Abwärts** navigieren Sie im Menü aufwärts oder abwärts, mit **Auswahl** oder **Zurück** rufen Sie das vorherige oder nächste Display auf.

Beim Schreiben von Texten schalten Sie mit # zwischen Groß- und Kleinschreibung um:

Großschreibung (ABC), Normalschrift (Abc), Kleinschreibung (abc) oder Zahlen (123). Mit **Links**, **Rechts**, **Aufwärts** oder **Abwärts** navigieren Sie, mit **Löschen** löschen Sie.

# Wichtige Hinweise

Ihr Handy ist ein elektronisches Gerät und muss vorsichtig behandelt werden, um den Garantie- und Sicherheitsbedingungen zu entsprechen.

- **SICHER EINSCHALTEN –** Schalten Sie das Handy nicht ein, wenn die Benutzung verboten ist oder zu Störungen oder Gefahren führen kann.
- **KOMPATIBILITÄT MIT HÖRGERÄTEN –** Mit dem Hörgerät auf Normaleinstellung stellen Sie die Lautstärke des Handys ein. Sollte das nicht zum Erfolg führen, stellen Sie das Hörgerät auf "T" ein.
- **FEUCHTIGKEIT –** Das Handy ist nicht wassergeschützt, halten Sie es trocken.
- **TEMPERATURBEREICH –** Betrieb 0 °C bis 40 °C, Lagerung -20 °C bis 60 °C.
- **REINIGUNG UND PFLEGE**  Stoßen Sie das Handy nicht stark an, lassen Sie es nicht fallen. Reinigung nur mit feuchtem Tuch – keine Chemikalien, Lösungsmittel oder aggressive Reinigungsmittel.

## Installation und Einstellung

Vor der Inbetriebnahme des MB-110 GSM muss eine SIM-Karte installiert werden. Bewahren Sie die SIM-Karte kindersicher auf.

Die SIM-Karte und ihre Kontakte können durch Kratzer und Verbiegen leicht beschädigt werden, bitte entsprechend vorsichtig behandeln.

#### **SIM-Karte und Akku einsetzen**

- **1.**Schalten Sie das Handy aus, trennen Sie das Netzteil ab und nehmen Sie den Akku heraus.
- **2.**Schieben Sie die hintere Gehäuseabdeckung nach unten.
- **3.** Heben Sie den Akku zum Herausnehmen an der oberen Ecke an.
- **4.**Setzen Sie die SIM-Karte vorsichtig mit den goldenen Kontakten nach unten und der abgeschnittenen Ecke unten rechts in die Halterung ein.

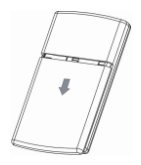

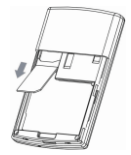

**5.**Setzen Sie den Akku wieder ein, richten Sie die goldenen Kontakte auf dem Akku mit den Kontakten im Handy aus und drücken Sie den Akku oben an, bis er einrastet.

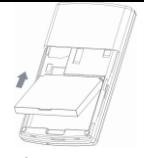

**6.**Setzen Sie die hintere Abdeckung wieder an und schieben Sie diese nach oben, bis sie einrastet.

#### **Akku laden**

**Warnung!** Benutzen Sie nur den mitgelieferten Akku und das Ladegerät oder wie für MB-110 empfohlen. Die Benutzung anderer Zubehörteile kann gefährlich sein und führt zum Erlöschen Ihrer Garantieansprüche.

Laden Sie den Akku nicht im geöffneten Gerät.

- **1.**Schließen Sie das Ladekabel fest am Anschluss rechts auf dem Handy an.
- *2.*Stecken Sie das Ladegerät in die Steckdose. Die Ladeanzeige ist animiert und "Laden ..." wird angezeigt.
- **3.** Das Laden des Akkus kann bis zu 5 Stunden dauern.
- **4.** Wird "**Laden …**" nicht angezeigt, so trennen Sie das Ladegerät ab und versuchen Sie es erneut. Führt dies nicht zum Erfolg, so wenden Sie sich bitte an unsere Helpline.
- **5.** Der Akku ist voll geladen, wenn die Animation stoppt. Trennen Sie das Ladegerät vom Handy und von der Steckdose ab.

#### **Kompatibles Headset anschließen (optional)**

Sie können das MB-110 GSM mit einem Headset betreiben. Es muss einen Klinkenstecker haben, der rechts auf dem Handy in die Buchse Power/Headset passt.

Bei Anschluss eines für das MB-110 GSM zugelassenen Headsets achten Sie bitte auf die Lautstärkeeinstellung. Lesen Sie die Bedienungsanleitung für detaillierte Sicherheitshinweise durch. Schließen Sie nur kompatible Headsets an.

Bei korrektem Anschluss leuchtet im Display  $\cap$  auf.

#### **Headset-/ Ladeanschluss**

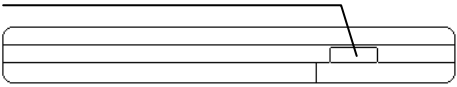

Zum Laden des Akkus Netzteil anschließen. Headset zur Benutzung anschließen.

#### Ein- und ausschalten

#### **Handy ein- und ausschalten**

- **Example 2011** Zum Ausschalten des Handys halten Sie die Taste **Anruf beenden** gedrückt, bis das Display erlischt.
- **<u>zum erneuten Einschalten halten Sie die Taste</u> Anruf beenden** gedrückt, bis das Display aufleuchtet.

*Warnung! Schalten Sie das Gerät nicht ein, wenn die Benutzung verboten ist oder zu Störungen und Gefahren führen kann.*

#### **Tastensperre**

Drücken Sie keine Taste, so werden die Tasten nach einiger Zeit gesperrt und im Display wird  $\overline{\mathbb{G}}$ angezeigt. Drücken Sie alternativ **Menü** (linker Softkey), dann "\*" zum Sperren der Tasten im Standby-Modus.

Zum Entsperren der Tastatur drücken Sie **Entsperren** (linker Softkey), dann ..\* ".

**Bitte beachten Sie:** Mit gesperrter Tastatur können Sie einen Anruf beantworten, beenden oder ablehnen. Während eines Gesprächs können Sie das Handy wie gewöhnlich bedienen.

Mit gesperrter Tastatur können Sie Notrufnummern wie "112" wählen.

# Anrufe führen und beantworten

# **Anrufen**

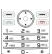

(⊙)

Das Handy muss eingeschaltet und in Betrieb sein.

Geben Sie Rufnummer und Vorwahl ein.

- (Für Präfix "+" drücken Sie zweimal kurz "\*".)
- $\Box$ Mir der **Sprechtaste** wählen Sie die Rufnummer im Display.

Zum Beenden des Anrufs drücken Sie **Anruf beenden**.

#### **Wahlwiederholung letzte Rufnummer**

Im Stand-by-Modus drücken Sie die **Sprechtaste**, um die letzten 10 Rufnummern anzuzeigen. Mit **Aufwärts/Abwärts** wählen Sie die Rufnummer.

Mit der **Sprechtaste** wählen Sie die Rufnummer.

#### **Anruf beantworten**

Wenn das Handy klingelt, drücken Sie die **Sprechtaste**.

#### **Lautstärke Lautsprecher**

Während eines Gesprächs drücken Sie zum Einstellen der Lautstärke **Aufwärts/Abwärts**. Der Lautstärkepegel wird angezeigt.

#### **Freisprecheinrichtung aktivieren**

- Während eines Gesprächs drücken Sie **Option** und **Abwärts** zur Auswahl von **Freisprechen**.
- Zum Beenden des Anrufs drücken Sie **Anruf beenden** oder drücken Sie erneut **Option** und

wählen Sie **Freisprechen aus** zur Rückkehr in den Normalbetrieb.

#### **Mikrofon stummschalten**

- Während eines Gesprächs drücken Sie **Option** und **Abwärts** zur Auswahl von **Stumm**, mit **Auswahl**  wählen Sie im Display X.
- **Zur Deaktivierung der Stummschaltung drücken Sie Option** und wählen Sie **Stumm aus.**

## **Konferenzgespräch führen**

Die Konferenzschaltung ist ein **Netzwerkdienst**, der bis zu sechs Gesprächspartner gleichzeitig zulässt (fragen Sie Ihren Dienstanbieter).

- **1.** Rufen Sie den ersten Teilnehmer an.
- **2.** Wählen Sie **Halten**, um ein Gespräch in die Warteschleife zu verlegen.
- **3.** Rufen Sie den zweiten Teilnehmer an.
- **4.** Wenn der neue Teilnehmer antwortet, drücken Sie **Option** und wählen Sie **MPTY aufbauen**, um mit allen Teilnehmern zu verbinden.

(Bitte beachten Sie: Alternativ wählen Sie **Tauschen**,

um zwischen zwei Teilnehmern umzuschalten.) Zum Beenden des Anrufs drücken Sie **Anruf beenden**.

# **Telefonbuch**

Im integrierten Telefonbuch können Sie bis zu 400 Namen und Rufnummern speichern, auf der SIM-Karte bis zu 250.

## **Telefonbuch anzeigen**

Methode 1:

Im Stand-by-Modus drücken Sie **Abwärts**.

Methode 2:

Im Stand-by-Modus drücken Sie **Menü** und **Abwärts**, um zum **Telefonbuch** zu navigieren.

**Bitte beachten Sie: Bullet** steht für Einträge im Telefonbuch auf der SIM-Karte;

steht für Einträge im integrierten Telefonbuch.

#### **Belegten Speicherplatz anzeigen**

Anzeige der Anzahl gespeicherter Namen und Rufnummern:

Wählen Sie **Menü**, **Telefonbuch**, **Speicherstatus** zur Anzeige des belegten Telefonbuch- und SIM-Speichers.

#### **Neuen Telefonbucheintrag hinzufügen**

- $\odot$ Mit **Abwärts** öffnen Sie das Telefonbuch.
- Wählen Sie **Auswahl, Erstellen** und dann **Auf SIM speichern** oder **In Telefon speichern**, dann drücken Sie **Bearbeiten** und geben Sie den Namen ein.
- Wählen Sie **Abwärts** und **Bearbeiten**, dann geben Sie die Rufnummer ein.
- **Mit Zurück** speichern Sie den neuen Eintrag.

#### **Gespeicherte Rufnummer anrufen**

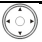

Mit **Abwärts** öffnen Sie das Telefonbuch.

Mit **Aufwärts/Abwärts** suchen Sie den gewünschten Namen oder geben Sie den ersten Buchstaben des Namens ein, dann drücken Sie **Aufwärts/Abwärts**. Mit der **Sprechtaste** wählen Sie die Rufnummer.

**Eintrag im Telefonbuch bearbeiten (ändern)**

- Suchen Sie den zu bearbeitenden Eintrag, wählen Sie **Option**, **Detail**/**Bearbeiten**, dann drücken Sie **Bearbeiten**, um den Namen zu ändern. Wählen Sie **Rufnummer** und drücken Sie **Bearbeiten**, um die Rufnummer zu ändern.
- **Mit Zurück** speichern Sie die Änderung(en).

#### **Einzelheiten einer gespeicherten Rufnummer anzeigen**

Suchen Sie den zu bearbeitenden Eintrag, wählen Sie **Option, Detail/Bearbeiten.**

#### **Eintrag im Telefonbuch löschen**

Suchen Sie den zu bearbeitenden Eintrag, wählen Sie **Option**, **Löschen**, **Auswahl**.

#### **Alle Einträge im Telefonbuch oder auf der SIM-Karte löschen**

- Wählen Sie **Menü**, **Telefonbuch**, **Löschen.**
- Wählen Sie **Alle Einträge löschen** oder **Alle SIM-Einträge löschen, Auswahl**, damit wird **Alle löschen all?** angezeigt.
- **Drücken Sie Auswahl** zur Bestätigung.

#### **Alle Einträge von Telefon auf SIM-Karte kopieren**

Wählen Sie **Menü**, **Telefonbuch**, **Kopieren**.

- Wählen Sie **Von SIM-Karte auf Telefon** oder **Von Telefon auf SIM**.
- Wählen Sie Auswahl, um das Kopieren zu bestätigen.

#### **Alle Einträge von Telefon oder SIM-Karte exportieren**

- Wählen Sie **Menü**, **Telefonbuch**, **Export**.
- Wählen Sie **Von SIM-Karte auf Telefon** oder **Von Telefon auf SIM**.

**Drücken Sie Auswahl**, um das Kopieren zu bestätigen.

#### **Gruppe einstellen**

- Wählen Sie **Menü**, **Telefonbuch**, **Gruppe.**
- Wählen Sie eine Gruppe, die Sie einstellen oder anzeigen möchten: **Familie**/**Freunde**/**Büro**/ **Sonstige**.
- Drücken Sie **Auswahl**, um die Optionen anzuzeigen:  **Gruppenmitglied -** Bearbeiten der Rufnummer des Gruppenmitglieds.

 **Umbenennen –** Gruppennamen umbenennen.  **Warnton –** Alarmton wählen.

#### **Eigene Rufnummer bearbeiten (anzeigen)**

- Wählen Sie **Menü**, **Telefonbuch**, **Eigene Rufnummer** und drücken Sie **Bearbeiten**, um den Namen zu ändern, wählen Sie **Rufnummer** und drücken Sie **Bearbeiten**, um die Rufnummer zu ändern.
- Drücken Sie **Speichern**, um die Änderung(en) zu speichern.

#### Anrufverzeichnis

Bedeutet neue Einträge im Anrufverzeichnis für Anrufe in Abwesenheit. Wurde ein Anruf nicht beantwortet, so wird 1 Anruf in Abwesenheit" angezeigt, bis Sie **Auswahl** (zur Anzeige) oder **Cancel** (zum Löschen) drücken.

# **Anruflisten anzeigen**<br>
Wählen Sie Menü

 $\odot$ 

- Wählen Sie **Menü**, dann **Abwärts** zu den **Anruflisten** und dann **Auswahl**.
	- Drücken Sie **Aufwärts/Abwärts** zur Auswahl von **Empfangene Anrufe, Gewählte Rufnummern** oder **Anrufe in Abwesenheit**, dann drücken Sie **Auswahl** zur Anzeige der entsprechenden Liste oder wählen Sie **Gesprächsdauer**, um die letzte Gesprächsdauer anzuzeigen.
- **Oder:** (im Stand-by-Modus)
- Drücken Sie die **Sprechtaste**, um die gewählten Rufnummern anzuzeigen  $(4)$ .
- **Bitte beachten Sie:** In einer Liste drücken Sie **Option**, um verfügbare Optionen anzuzeigen. Wählen Sie **Rufnummer speichern**, um die Rufnummer im Telefonbuch zu speichern, **SMS senden**, um eine SMS an die Rufnummer zu senden, **Wählen**, um die Rufnummer zurückzurufen oder **Löschen** oder **Alle löschen**, um die Rufnummer zu löschen. Mit **Rufnummer anzeigen** zeigen Sie Einzelheiten an.

## SMS senden

Senden und empfangen von Textmitteilungen. Diese werden im Speicher des Handys abgelegt (max. 100) oder auf der SIM-Karte (max. 50).

Empfangene SMS werden im **Eingang** gespeichert, das Symbol **z** zeigt neue SMS an.

#### **SMS-Menü anzeigen**

Drücken Sie **SMS** zur Anzeige der Optionen: **Erstellen** – Neue SMS schreiben.

**Eingang** – Zum Posteingang navigieren.

**Ausgang** – Zum Postausgang navigieren.

**Entwürfe** – Zu den Entwürfen navigieren.

**SMS-Einstellungen** – Zu den SMS-

Einstellungen navigieren.

**Speicherstatus** – Handy/SIM SMS-Speicherstatus überprüfen.

**Voicemail** – Umleitung zur Voicemailbox und Einstellungen der Voicemailnummer. **Verteilerlisten** – Verteilerlisten einstellen.

#### **SMS schreiben und senden**

- Wählen Sie **SMS, Erstellen**, wie oben beschrieben und rufen Sie die Textbearbeitung auf oder schreiben Sie Ihre Mitteilung mit den Ziffern- /Buchstabentasten.
- Zum Senden drücken Sie **Auswahl**, **Auswahl** (**Senden**) zur Anzeige der Rufnummer. Geben Sie

die vollständige Rufnummer ein, einschließlich Ländercode/Vorwahl.

- Drücken Sie **Auswahl** zur Anzeige von **SMS wird gesendet …**
- **Bitte beachten Sie:** Die Mitteilung wird gesendet und im Postausgang gespeichert. Sie können ebenfalls wählen: **Nur speichern** – Speichern in den Entwürfen ohne Senden.

**Bitte beachten Sie:** Sie können die SMS zu ausgewählten Telefonbuchnummern senden oder geben Sie die Rufnummer manuell ein und drücken Sie **Auswahl**.

**Bitte beachten Sie:** Wurde die Mitteilung nicht gesendet, so kehrt sie zur SMS-Bearbeitung zurück.

#### **SMS lesen**

- Wählen Sie **SMS, Eingang** zur Anzeige der eingegangenen SMS, mit **Aufwärts/Abwärts** wählen Sie die jeweilige SMS.
- Drücken Sie **Auswahl** und **Aufwärts/Abwärts** zur Anzeige des vollen Textes, Absender, Empfangsdatum und Uhrzeit der SMS.

**Drücken Sie Option** zur Anzeige von:

**SMS Antwort** – Absender der SMS antworten. **Löschen** – SMS im Posteingang löschen. **Weiterleiten** – SMS an andere Rufnummern weiterleiten.

**Bearbeiten** – SMS im Posteingang bearbeiten. **Rückruf** – Absender der SMS anrufen.

**Nummer benutzen** – Rufnummer speichern.

**Alle löschen** – Alle SMS im Posteingang löschen.

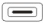

Wählen Sie die gewünschte Option und folgen Sie den Menüs.

#### **Ausgang, Entwürfe oder Speicherstatus anzeigen**

Wählen Sie **SMS**, dann folgen Sie den Menüs entsprechend Eingang.

#### **SMS in Eingang, Ausgang oder Entwürfen löschen**

Wählen Sie **SMS**, wählen Sie **Eingang/Ausgang/ Entwürfe**.

- $\Box$ Drücken Sie **Auswahl** und **Löschen**.
- Drücken Sie zum Löschen **Auswahl**.

#### **Alle SMS in Eingang, Ausgang oder Entwürfen löschen**

- Wählen Sie **SMS**, wählen Sie **Eingang/Ausgang/ Entwürfe**.
- Drücken Sie **Auswahl** und **Alle löschen**.
- Drücken Sie zum Löschen aller SMS im Eingang/ Ausgang/Entwürfen **Auswahl**.

#### **Nachrichtendiensteinstellungen ändern**

Wählen Sie **SMS**, **SMS-Einstellungen** zur Anzeige: **Nachrichtendienst** – SMS-Dienstnummer. **Gültigkeitszeitraum** – SMS-Netzwerkspeicherdauer. **Statusbericht –** Lieferberichte abfragen. **Antwortpfad** – Antwortpfad aktivieren/deaktivieren. **Speichermedium** – SMS-Speichermedium wählen. **Senden und speichern –** Einstellen, ob die SMS nach dem Senden im Postausgang gespeichert wird.

Wählen Sie die gewünschte Option und folgen Sie den Menüs.

**Nachrichtendienst** - Ihr MB-110 GSM liest die Dienstnummer von der SIM-Karte. Wurde sie versehentlich geändert, so besorgen Sie sich die korrekte Nummer und programmieren Sie diese erneut.

#### Hilfsprogramme

#### **Kalender**

Drücken Sie **Menü**, dann **Abwärts** für **Hilfsprogramme** und **Kalender.**

**Oder:** (im Stand-by-Modus)

Drücken Sie **Rechts**.

Wählen Sie das **Datum**.

#### **Alarm einstellen**

Sie können drei Alarme zur einmaligen Alarmierung oder an ausgewählten Tagen einstellen. Ertönt der Alarm, so beenden Sie ihn mit **Cancel** oder wählen Sie **Snooze**, um den Alarm für weitere fünf Minuten zu verzögern.

Drücken Sie **Menu**, dann **Abwärts** für **Hilfsprogramme** und **Alarm**.

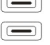

Wählen Sie **Alarm 1**, **Alarm 2** oder **Alarm 3**.

Wählen Sie **Ein** oder **Aus** – die entsprechende Auswahl wird abgehakt.

Bei Auswahl von **Ein** stellen Sie die Uhrzeit und **Einmaliger Alarm** oder **Wöchentlicher Alarm** ein, hier wählen Sie den Wochentag und bestätigen Sie mit **OK**.

Das Symbol  $\blacksquare$  wird angezeigt.

#### **Rechner**

Drücken Sie **Menü**, dann **Abwärts** für **Hilfsprogramme** und **Rechner**.

- **Oder:** (im Stand-by-Modus)
	- Drücken Sie **Aufwärts**.
- Geben Sie eine Zahl ein und drücken Sie **Option** (drücken Sie **Löschen**, um die letzte Eingabe zu löschen).
- Wählen Sie **Zum Quadrat, Addieren, Subtrahieren, Multiplizieren , Dividieren, Vorzeichen ändern, Quadratwurzel, Zu einheimischer Währung, Zu Fremdwährung**, um allgemeine mathematische Funktionen auszuführen.
- Wählen Sie **Ergebnis berechnen**, um das Ergebnis anzuzeigen.

#### **Umrechnen**

- Drücken Sie **Menü**, dann **Abwärts** für **Hilfsprogramme** und **Umrechnen**.
- Drücken Sie **Auswahl,** Sie können **Währungen, Flächenmaße, Energie, Länge, Qualität, Leistung, Druck, Temperatur, Zeit, Geschwindigkeit** und **Volumen** umrechnen.
- **Drücken Sie Auswahl (zur Umrechnung der Währung** müssen Sie zunächst die **Währung**

einstellen). Wählen Sie **Einheit von**, um die Einheit der Ausgangswährung einzustellen und wählen Sie **Einheit zu**, um die Ausgangswährung einzustellen.

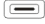

Wählen Sie **Umrechnen** und geben Sie den Betrag ein, das Ergebnis wird angezeigt.

# **STK**

Hat Ihre SIM-Karte die STK-Funktion, so wird der STK-Name angezeigt und Sie können das

Anwendungsmenü der SIM-Karte aufrufen.

- Drücken Sie **Menü**, dann **Abwärts** für **Hilfsprogramme** und **STK**.
- **Drücken Sie Auswahl**, um das STK-Menü anzuzeigen.
- Drücken Sie **Auswahl**, um das STK-Menü aufzurufen.

# Einstellungen

Hier nehmen Sie verschiedene Einstellungen des Handys vor oder stellen Sie es zu den Werkseinstellungen zurück.

Drücken Sie **Menü**, dann **Abwärts** zum Aufrufen der **Einstellungen** und **Auswahl** zur Anzeige einer Liste verfügbarer Einstellungen.

#### **Profile**

Ihnen stehen fünf Soundprofile zum schnellen Umschalten des Klingeltons an verschiedenen Standorten zur Verfügung. Die Profilnamen **Standard**, **Konferenz**, **Draußen**, **Stumm** und **Benutzerdefiniert** können geändert werden und jedes Profil kann mit einem eigenen

Klingelton, SMS-Ton, Anrufton, Klingellautstärke, Tastentonlautstärke und Alarmton personalisiert werden.

#### **Displayeinstellungen**

**LCD-Kontrast** – LCD-Kontrast einstellen. **Hintergrundbeleuchtung** – Dauer der

Hintergrundbeleuchtung nach Tastendruck einstellen.

**Hintergrundbild** – Hintergrundbild wählen.

**Begrüßung** – Begrüßungstext aktivieren/deaktivieren. **Sprache** – Menüsprache wählen.

**Datum und Uhrzeit** – Auswahl, ob Datum und Uhrzeit im Stand-by-Modus angezeigt werden.

#### **Sicherheitseinstellungen**

**Einschalten PIN1** – PIN1-Eingabe für jedes Einschalten des Handys aktivieren/deaktivieren, aktuellen PIN1 ändern.

*Warnung: Bei dreimaliger Eingabe eines falschen PIN1 wird die SIM-Karte blockiert und Sie müssen PUK1 eingeben oder sich an Ihren Dienstanbieter zum Entsperren und Einstellen eines neuen PIN1-Code wenden.*

**PIN2 ändern** – Aktuellen PIN2-Code ändern. **Handycode** – Handysperre aktivieren/deaktivieren. **Handycode ändern** – Handysperre ändern (Werkseinstellung ist "0000").

**Netzwerkeinstellungen** – (nicht von allen Netzwerkdiensten unterstützt) **Anruf in Warteschleife** – Drücken Sie die **Sendetaste**, um den 2. Anruf zu beantworten und den

1. Anruf in die Warteschleife zu legen.

**Anrufweiterleitung** – Verschiedene

Anrufweiterleitungen für eingehende Gespräche einrichten.

**Anrufsperre** – Wählen und Empfang von Gesprächen sperren.

**Netzwerkauswahl** – Anderes Netzwerk wählen.

#### **Anrufeinstellungen**

**Automatische Wahlwiederholung** – Bis zu 10 Wiederholungen.

**Mit beliebiger Taste antworten** – Drücken Sie eine beliebige Taste, um den Anruf zu beantworten.

**Leitungsauswahl** – Wählen Sie Leitung 1 oder Leitung 2 (abhängig von SIM-Karte).

**IP-Einstellungen** – Präfixnummer einstellen. **InCome FireWall** – Eingehende Rufnummern sperren.

#### **Sonstige Einstellungen**

**Schnellwahl** – Schnellwahl für jede Taste einstellen/ändern.

**Uhreinstellungen** – Datum und Uhrzeit einstellen. **Tastensperre-Einstellungen** – Tastensperre

aktivieren/deaktivieren.

**Rückstellung** – Einstellungen zu den Werkseinstellungen zurückstellen, hierzu wird ein Passwort benötigt

(Werkseinstellung ist "0000").

# Störungserkennung

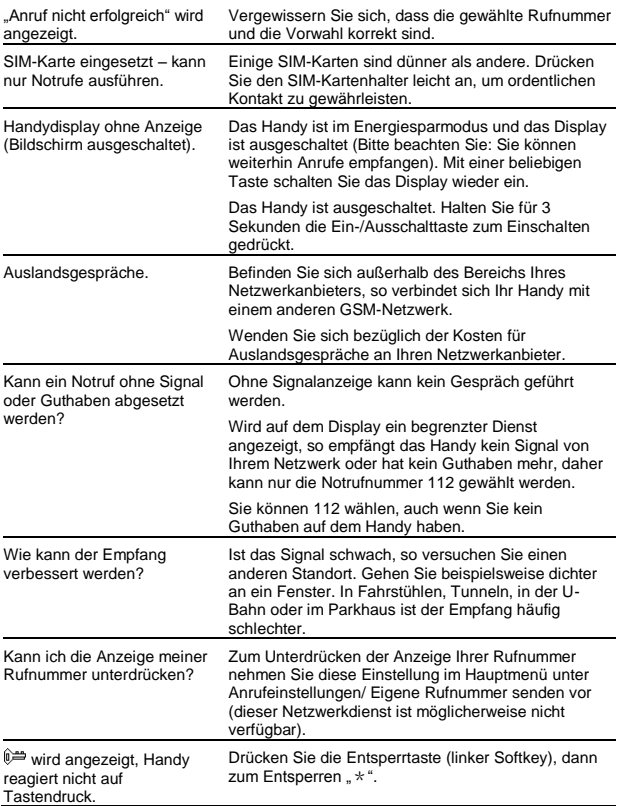

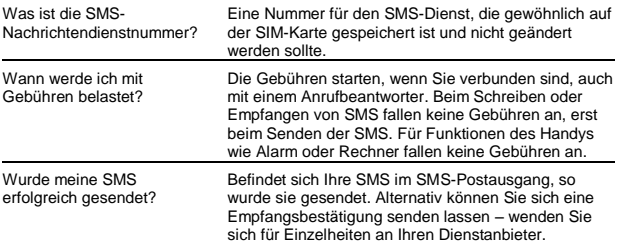

#### Garantie und Wartung

Das MB-110 GSM ist für 12 Monate ab Kaufdatum garantiert. Von der Garantie sind Unfälle, unsachgemäße Benutzung, gewöhnlicher Verschleiß, Fahrlässigkeit, Blitzschlag, unberechtigter Eingriff sowie Reparaturen durch nicht autorisierte Dritte ausgeschlossen.

#### **Bitte bewahren Sie Ihren Kaufbeleg als Nachweis auf.**

Bewahren Sie ebenfalls die Originalverpackung auf.

Für den Fall, dass Sie Ihr MB-110 GSM während der Garantiezeit an unseren Kundendienst einsenden, kann eine Bearbeitungsgebühr berechnet werden.

#### **Während der Garantiezeit**

- 1. Verpacken Sie das MB-110 GSM im Originalkarton, vergessen Sie auch nicht das Netzteil.
- 2. Geben Sie das Gerät an Ihren Fachhändler zurück, halten Sie den Kaufbeleg bereit.

#### **Nach Ablauf der Garantiezeit**

- 1. Folgen Sie den Schritten 1 und 2 oben, dann …
- 2. Fügen Sie dem MB-110 GSM Name und Anschrift bei, sowie einen Scheck für die Reparatur.
- 3. Senden Sie Ihr MB-110 GSM an die Kundendienstadresse.

Hierdurch werden Ihre gesetzlichen Ansprüche nicht eingeschränkt.

## Hinweise zu Akkus und Batterien

Der Akku muss mehrmals geladen und entladen werden, um seine volle Kapazität zu erreichen! Verkürzt sich die Betriebszeit zusehends, so erwerben Sie bitte einen neuen Akku.

Benutzen Sie nur einen Akku und ein Ladegerät, wie für das MB-110 zugelassen, ziehen Sie das Ladegerät ab, wenn es nicht in Gebrauch ist. Laden Sie den Akku nicht länger als 24 Stunden – Überladung verkürzt die Nutzungsdauer. Bei Nichtgebrauch entlädt sich der Akku mit der Zeit.

Extreme Temperaturen wirken sich auf Akkuladung und Kapazität aus – halten Sie den Akku möglichst zwischen 15 °C und 25 °C. Benutzen Sie den Akku nur für seinen Bestimmungszweck. Benutzen Sie keinesfalls einen beschädigten Akku oder ein defektes Ladegerät.

Schützen Sie den Akku vor Metallgegenständen, da ein Kurzschluss den Akku oder den Gegenstand beschädigen kann. Entsorgen Sie Akku und Batterien nicht mit dem Hausmüll oder durch Verbrennen, sondern umweltgerecht.

#### Weitere Sicherheitshinweise

#### **Betriebsumgebung**

Folgen Sie den Bestimmungen für Bereiche, in welchen die Benutzung von Mobiltelefonen untersagt ist oder zu Störungen und Gefahren führen kann, beispielsweise beim Fahren, im Flugzeug, an Tankstellen, im Krankenhaus oder in Bereichen mit den entsprechenden Warnhinweisen.

#### **Herzschrittmacher**

Hersteller von Herzschrittmachern empfehlen wenigstens 20 cm Abstand zwischen Handy und Herzschrittmacher, um mögliche Gefahren auszuschließen. Dies entspricht auch den Empfehlungen unabhängiger Untersuchungen. Benutzen Sie einen Herzschrittmacher, so tragen Sie Ihr Handy nicht in der Brusttasche, halten Sie es an das Ohr auf der

gegenüberliegenden Seite und schalten Sie das Handy sofort aus, wenn Sie Störungen vermuten.

#### **Hörgeräte**

Mobiltelefone können einige Hörgeräte stören. Sollte dies der Fall sein, so wenden Sie sich bitte an den Lieferanten Ihres Hörgeräts.

#### **Sonstige medizinische Geräte**

Jede Art Funkgerät, einschließlich Mobiltelefone, kann bei unzureichend geschützten medizinischen Geräten zu Störungen führen. Wenden Sie sich an einen Arzt oder den Hersteller des medizinischen Geräts, um Einzelheiten zur RF-Abschirmung zu erhalten.

#### **Standort des Geräts**

Legen Sie das Handy nicht im Bereich eines Airbags ab. Teile des Telefons sind magnetisch und können kleine Gegenstände anziehen, sehen Sie daher nach scharfen Gegenständen, besonders im Ohrhörer.

Bewahren Sie nicht Kreditkarten oder sonstige magnetische Speichermedien in unmittelbarer Nähe des Handys auf, um diese nicht versehentlich zu löschen.

#### **Notrufe**

Alle Mobiltelefone benutzen Funksignale und eine Abdeckung kann nicht für alle Bereiche garantiert werden. Verlassen Sie sich daher nicht ausschließlich auf Ihr Handy für wichtige Kommunikation (beispielsweise medizinische Notrufe). Notrufe sind nicht auf allen Netzwerken möglich oder wenn bestimmte Netzwerkdienste bzw. Funktionen benutzt werden. Sie müssen diese Funktionen möglicherweise ausschalten, bevor Sie einen Notruf absetzen können. Bitte wenden Sie sich auch an Ihren Dienstanbieter.

#### **Notruf auslösen:**

Vergewissern Sie sich, dass das Handy im Stand-by-Modus eingeschaltet ist und ein Signal hat. Einige Netzwerke setzen voraus, dass eine gültige SIM-Karte eingesetzt ist. Wählen Sie die Notrufnummer (beispielsweise 112) und drücken Sie die **Sendetaste**.

Denken Sie bei einem Notruf daran, alle notwendigen Informationen so genau wie möglich durchzugeben. Ihr Handy ist möglicherweise die einzige Kommunikationsmöglichkeit bei einem Unfall – legen Sie nicht auf, bevor Sie dazu aufgefordert werden.

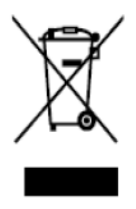

Elektroaltgeräte gehören nicht in den Hausmüll. Geben Sie dieses Gerät bei einer Sammelstelle für sicheres Recycling ab.

*Aufgrund ständiger Verbesserungen sind Änderungen vorbehalten.*

# Konformitätserklärung

Wir, Hyundai Technologies Handels GmbH, A-1230 Wien, Perfektastrasse 84

erklären in alleiniger Verantwortung, das das Produkt MB 108 und MB 110 alle essenziellen Anforderungen der R&TTE Direktive 1999/5/EC erfüllt.

EN 60950-1:2006+A11:2009

EN 50360:2001

EN 62209-1:2006

EN 301 511 V9.0.2

EN 301 489-1 V1.8.1

EN 301 489-7 V1.3.1

# **CE 0700**

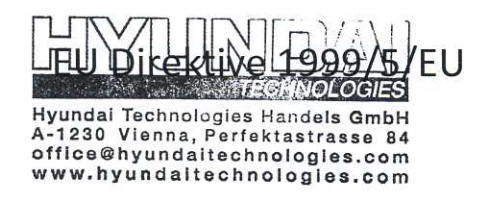

Wien, 27.09.2010

 $4.444442$ **CANOLO** Hyundai Technologies Handels EmbH Hyundai lechnologies ryalisels Allia.<br>A-1230 Vienna, Perfektastrasse 84<br>office@hywndaitechnologyes.com www.hvi technologies.com Christian Kirchner, Managing Direktor

(Name, Unterschrift des Verantwortlichen)